#### **[CS107, Lecture 1](http://web.stanford.edu/class/cs107/collaboration.html) Welcome to CS107!**

reading:

*Course Syllabus Bryant & O'Hallaron, Ch. 1 (skim) Honor Code and Collaboration Page*

This document is copyright (C) Stanford Computer Science and Nick Troccoli, licensed under Creative Commons Attribution 2.5 License. Attribution 2.5 License. All rights reserved. All rights reserved. All rights reserved. A Based on slides created by Cynthia Lee, Chris Gregg, Jerry Cain, Lisa Yan and others.

### **Plan For Today**

- Introduction
- CS107 Course Policies
- Break Time
- Unix and the Command Line
- Getting Started With C

## **Asking Questic**

- Feel free to raise your hand at any time with a quest
- If you are more comfortable, you can post a question for each day's lecture (optionally anonymously)
- We will monitor the thread throughout the lecture

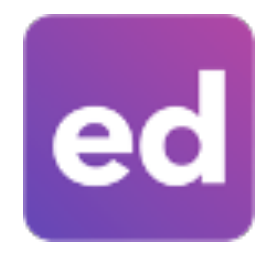

Visit Ed (or access via Canvas https://edstem.org/us/courses/2084

Today's thread: https://edstem.org/us/courses/20849/dis

### **Plan For Today**

#### • Introduction

- CS107 Course Policies
- Break Time
- Unix and the Command Line
- Getting Started With C

### **Guiding Principles For In-Person Class**

- We are likely not fully recovered or restored from the stresses of the past 24 months and now facing new uncertainties, responsibilities, and emotions.
- We will do everything we can to support you. We have designed the course to the best of our ability to provide flexibility.
- We will constantly evaluate and listen to ensure the class is going as smoothly as possible for everyone.
- Please communicate with us if any personal circumstances or issues arise! We are here to support you.

### **Guiding Principles For In-**

- Stanford University is mandating the use of masks regardless of vaccination status.
- Some of us have health conditions precluding our a Students in this situation should work with the **Off**
- Some of us might feel more comfortable wearing n when not required. All of our preferences are reas that we treat each others' preferences with respect

### **What question best summarizes CS107?**

# **How / why?**

### **CS107: How/Why?**

The CS106 series taught you how to solve problems as a programmer. CS107 goes a level deeper to understand the **how** and **why**:

- **How** is data in our program really represented?
- **How** does heap memory work?
- **How** does a computer know how to run the code we write?
- **How** does a program map onto the components of computer systems?
- **Why** is my program doing X when I expected it to do Y?

Understanding computing at this level demystifies how these seeminglycomplex systems work and can aid future projects you work on.

### **CS107 and Programming Experience**

- We hope that CS107 can help further develop your programming experience and comfort with programming.
- CS107 focuses heavily on **debugging** and getting to the root of why something is happening.
- Across assignments, we will be emphasizing how to become a better debugger, how to write better code, and how to further your software development skills.

### **CS107 Learning Goals**

#### The goals for CS107 are for students to gain **mastery** of

- writing C programs with complex use of memory and pointers
- an accurate model of the address space and compile/runtime behavior of C programs

#### to achieve **competence** in

- translating C to/from assembly
- writing programs that respect the limitations of computer arithmetic
- identifying bottlenecks and improving runtime performance
- working effectively in a Unix development environment
- using ethical frameworks and case studies to inform decision-making

and have **exposure** to

- a working understanding of the basics of computer architecture

### **Course Overview**

- **1. Bits and Bytes -** *How can a computer represent integer numbers?*
- **2. Chars and C-Strings -** *How can a computer represent and manipulate more complex data like text?*
- **3. Pointers, Stack and Heap –** *How can we effectively manage all types of memory in our programs?*
- **4. Generics -** *How can we use our knowledge of memory and data representation to write code that works with any data type?*
- **5. Assembly -** *How does a computer interpret and execute C programs?*
- **6. Heap Allocators -** *How do core memory-allocation operations like malloc and free work?*

### **A Wonderful Community**

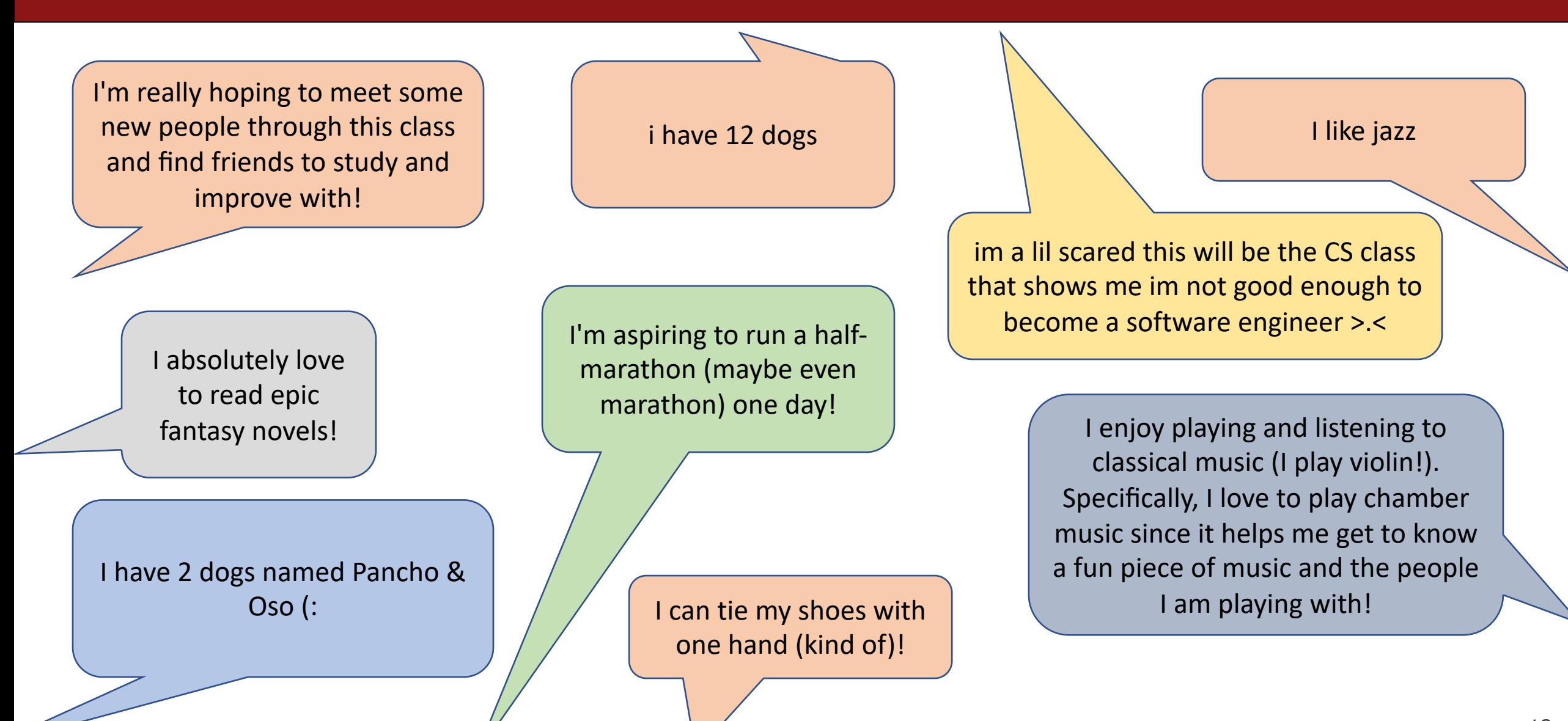

### **Teaching Tear**

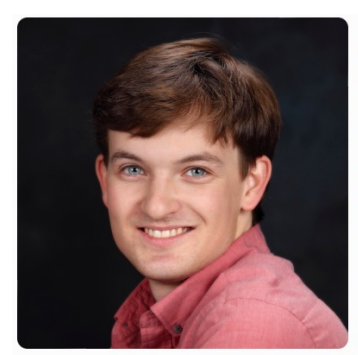

**Nick Troccoli** 

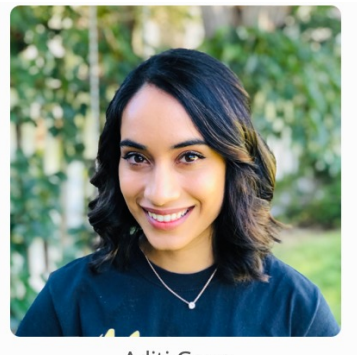

Aditi Gaur

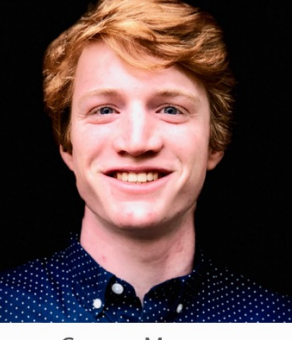

**Connor Meany** 

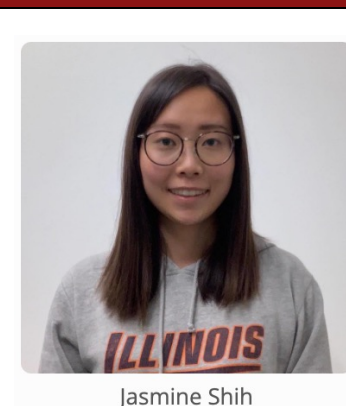

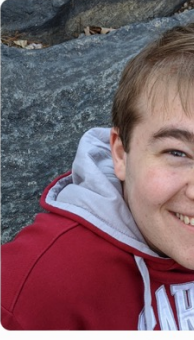

Jonathan

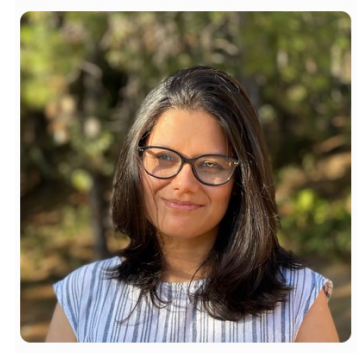

Gurdeep Sullan

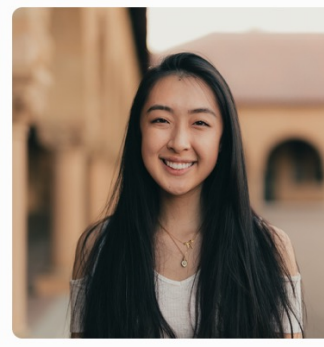

Hannah Zhang

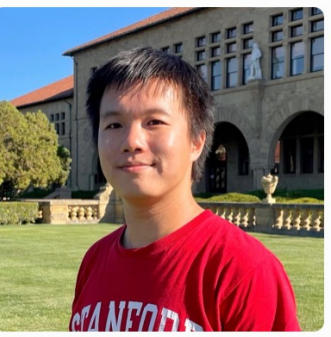

Hanson Lu

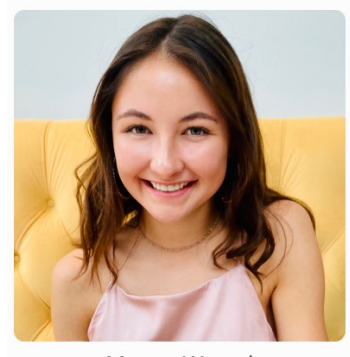

Megan Worrel

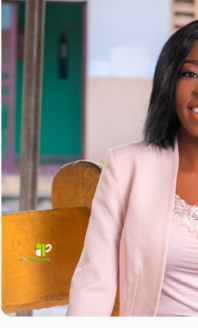

Ofure Ebho

- About Nick Troccoli (troccoli@stanford.edu):
- Stanford BS/MS (coterm) in CS
- Systems track undergrad, AI track grad
- Systems has played a key part in my discovery of CS. I hope

### **Companion Class: CS107A**

- **CS107A** is an extra 1-unit "Pathfinders" or "ACE" section with additional course support, practice and instruction.
- Meets for an additional weekly section and has additional review sessions
- Entry by application see the course website for details: **cs107a.stanford.edu**

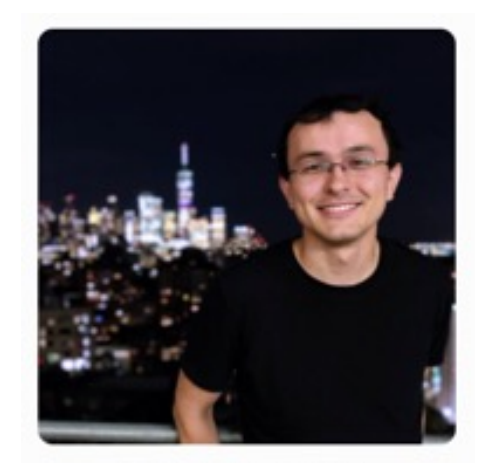

Andrew Benson

### **[Course Website](https://cs107.stanford.edu/)**

# cs107.stanfor

\*lecture videos on Canvas

### **Plan For Today**

- Introduction
- CS107 Course Policies
- Break Time
- Unix and the Command Line
- Getting Started With C

### **Course Syllabus and S**

# cs107.stanford.edu cs107.stanford.edu

## **Textbook(s)**

- Computer Systems: A Programmer's Perspective by Bryant & O'Hallaron, 3<sup>rd</sup> Edition
	- **3<sup>rd</sup> edition matters** important updates to content
	- Stanford Library has generously scanned **all** readings for CS107 under "fair use" (private study, scholarship, research). [**Canvas -> Files**]. Please do not distribute.
	- If you want more context, you may want to purchase a full copy
- A C programming reference of your choice
	- *The C Programming Language* by Kernighan and Ritchie (free link on course website Resources page)
	- Other C programming books, websites, or reference sheets

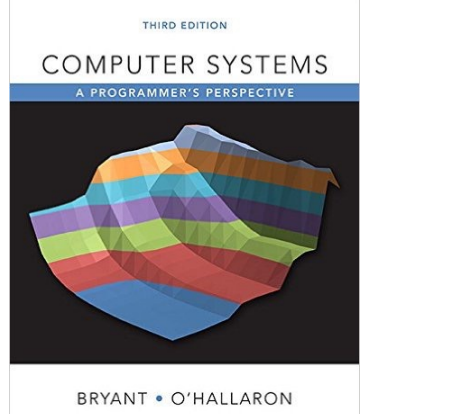

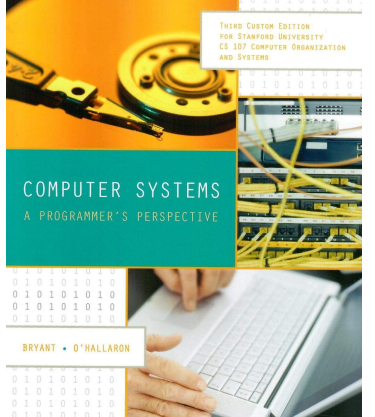

Full textbook CS107 full chapters

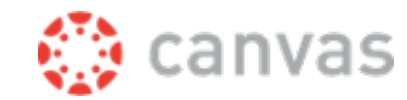

CS107-specific readings

The textbook (and C programming references) are **very** good resources in this course, especially post-midterm!

### **Course Structure**

- Lectures: understand concepts, see demos
- Labs: learn tools, study code, discuss with peers

**Great preview of homework!**

• Assignments: build programming skills, synthesize lecture/lab content

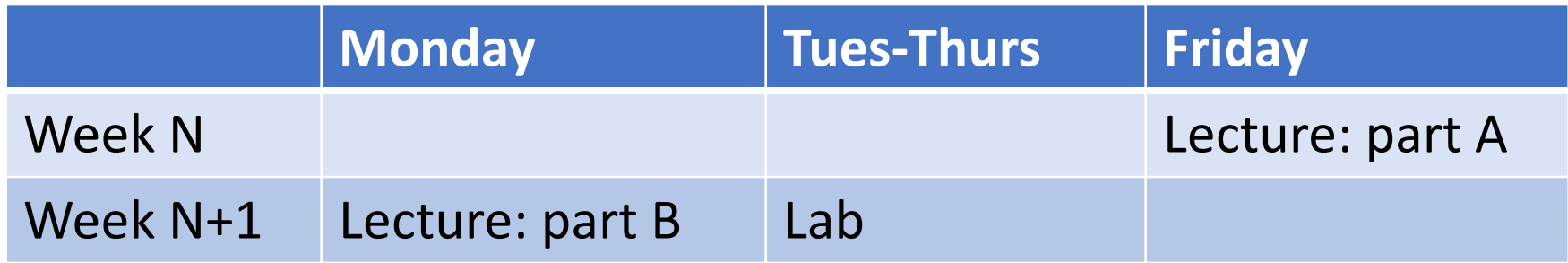

• **assign0**: due next Monday (covers today's lecture)

### **Grading**

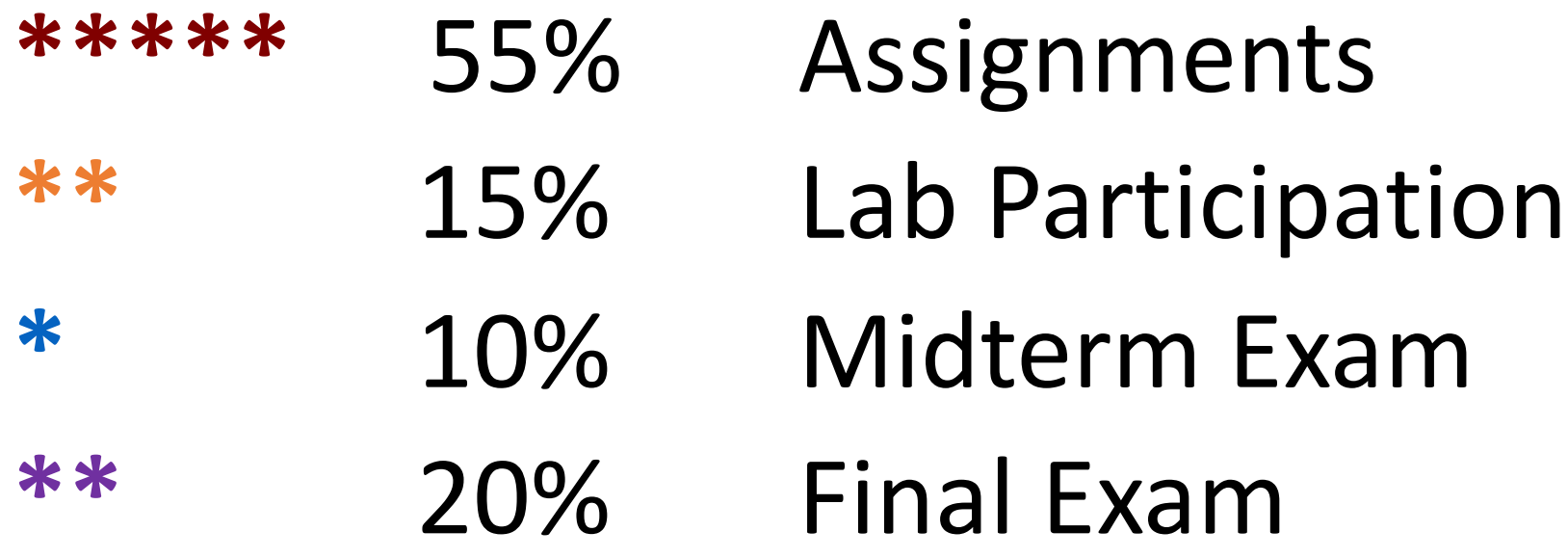

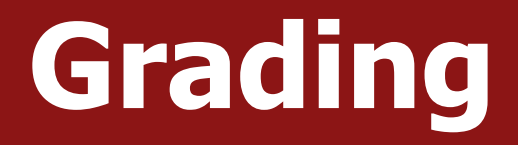

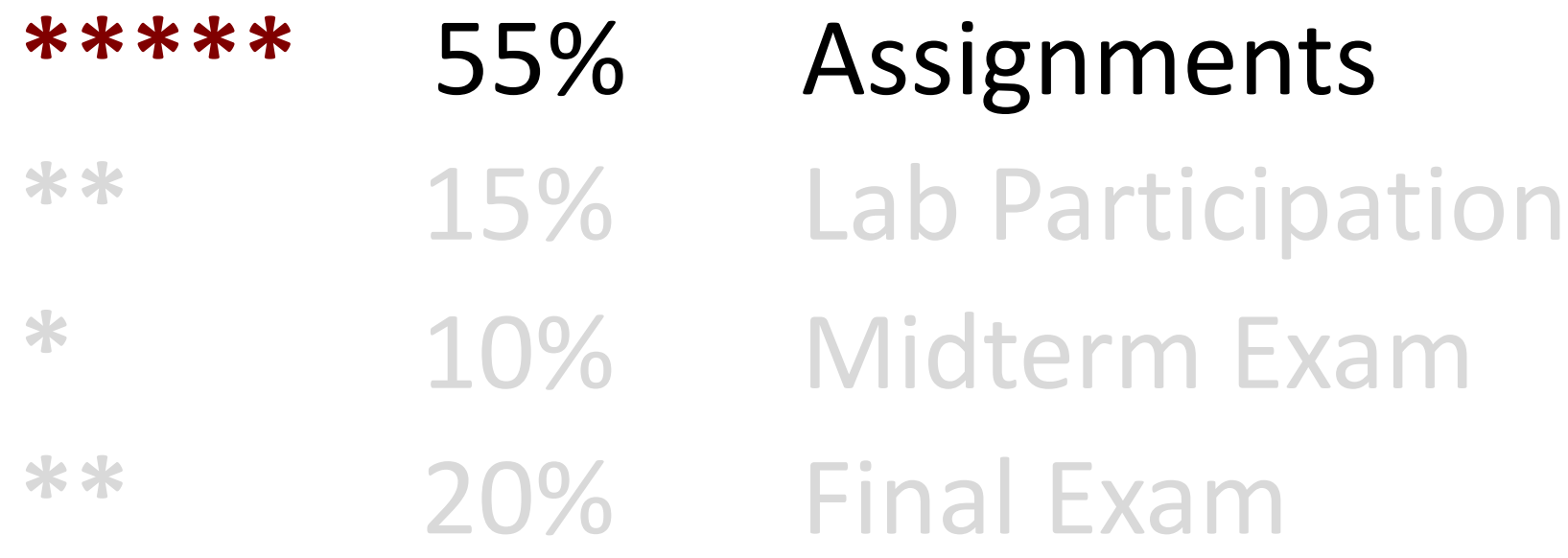

### **Assignments**

- 7 programming assignments completed individually using **Unix command line tools**
	- Free software, pre-installed on Myth machines / available on course website
	- We will give out starter projects for each assignment
- Graded on **functionality** (behavior) and **style** (elegance)
	- Functionality graded using *automated tools,* given as point score – no TA review
	- Style graded via *automated tests* and TA code review, given as bucket score
	- Grades returned via course website

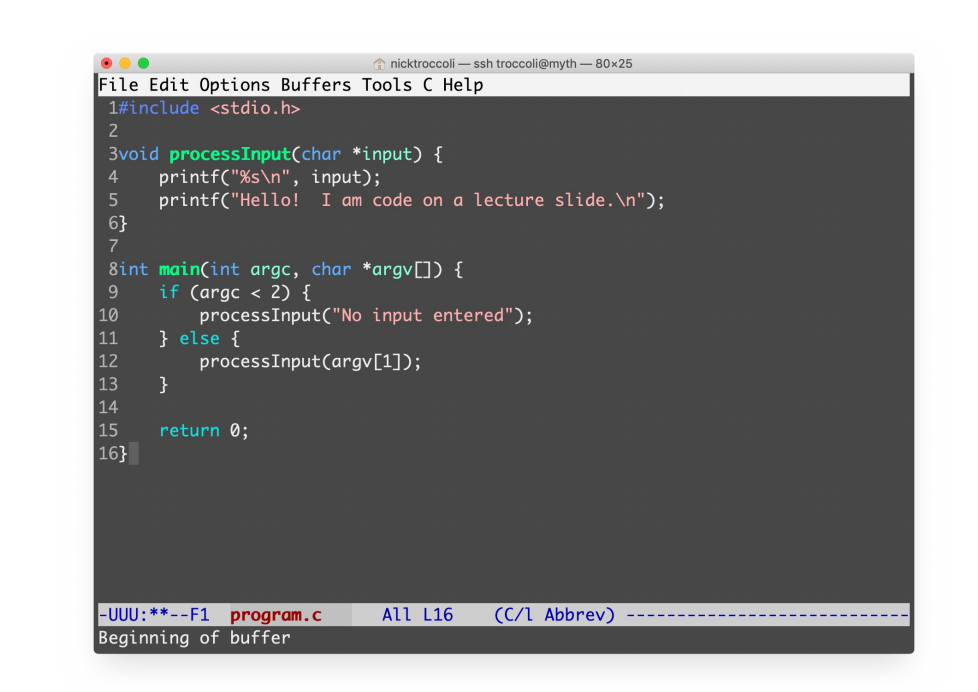

### **The Style Bucket System**

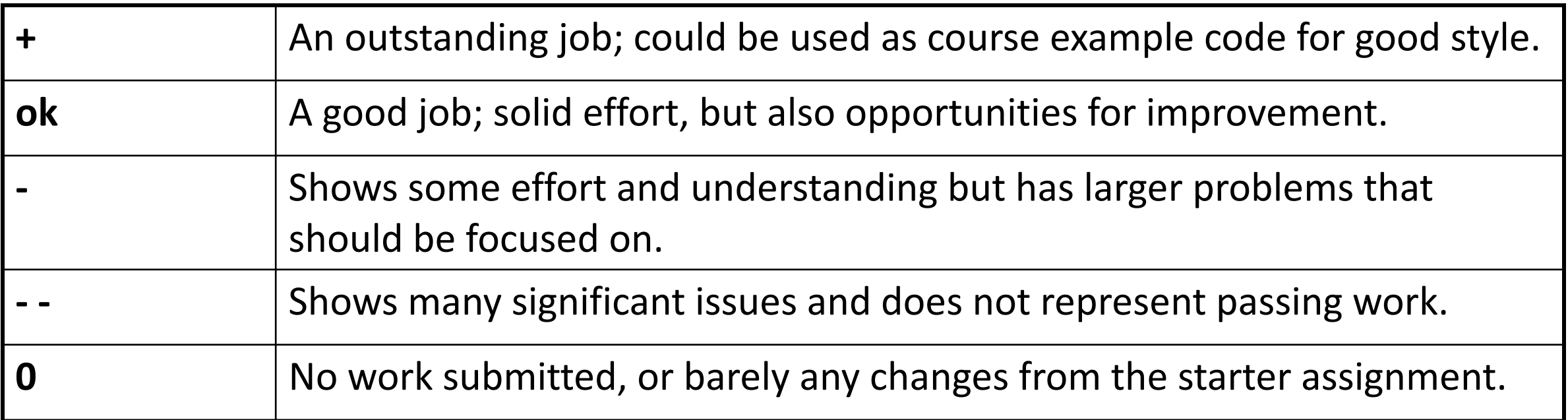

### **Assignment Late Policy**

- **Start out with 5 "free late days"**: each late day allows you to submit an assignment up to 24 additional hours late without penalty. (No late days permitted for the first or last assignments)
- **Hard deadline 48 hours** after original due date
- Penalty per day after late days are exhausted (1 day: 80% cap; 2 days: 60% cap)
- Late days are "pre-granted extensions" additional extensions for exceptional circumstances must be approved by the **instructor**. Please communicate with us! We are here to accommodate you as much as possible.

# **Question Break!**

What questions do you have about the overall course goals, textbook or assignments?

### **Grading**

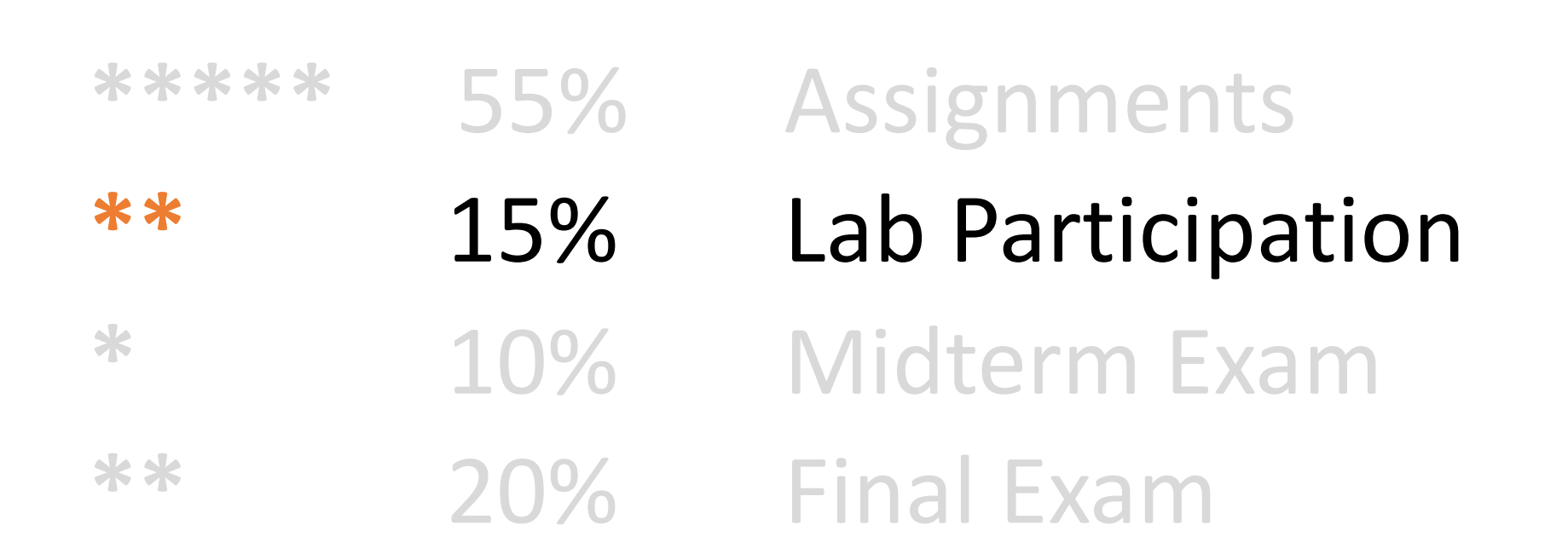

### **Lab Sections**

- Weekly 1-hour 30-minute in-person labs led by a C offered on Tuesdays, Wednesdays and Thursdays.
- Hands-on practice in small groups with lecture mat
- Graded on attendance + participation
- SCPD students complete lab work remotely (more in
- Lab preference submissions open **Tuesday 3/29 at come first-serve**. You may submit your preference **4/2 at 5PM PST**. Sign up on the course website.

### **Grading**

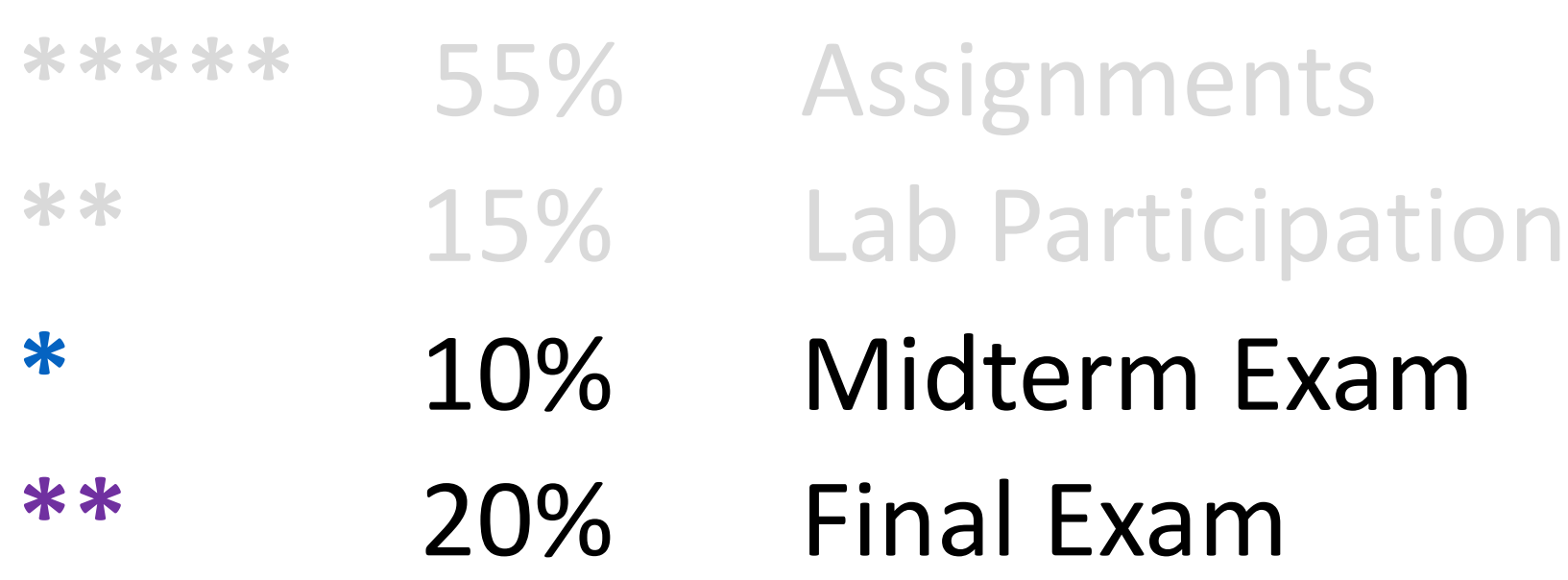

### **Exams**

- **Midterm exam** Tuesday, May 3, 7-9PM outside of class
	- Contact the course staff by 11:59PM on Wednesday, April 27 if you have an academic or University conflict with this time, and absolutely cannot make the regularly scheduled midterm
- **Final exam** Tuesday, June 7, 12:15PM-3:15PM
	- No alternate final! You **MUST** be able to take the final exam at the scheduled time (except for university athletics or OAE accommodations)
- Both exams are closed-book, closed-notes, but you may bring in 1 doublesided page of notes. You will also be provided with a syntax reference sheet.
- SCPD students have 24hr window during which to take the exams
- Exams are administered electronically

### **Grading**

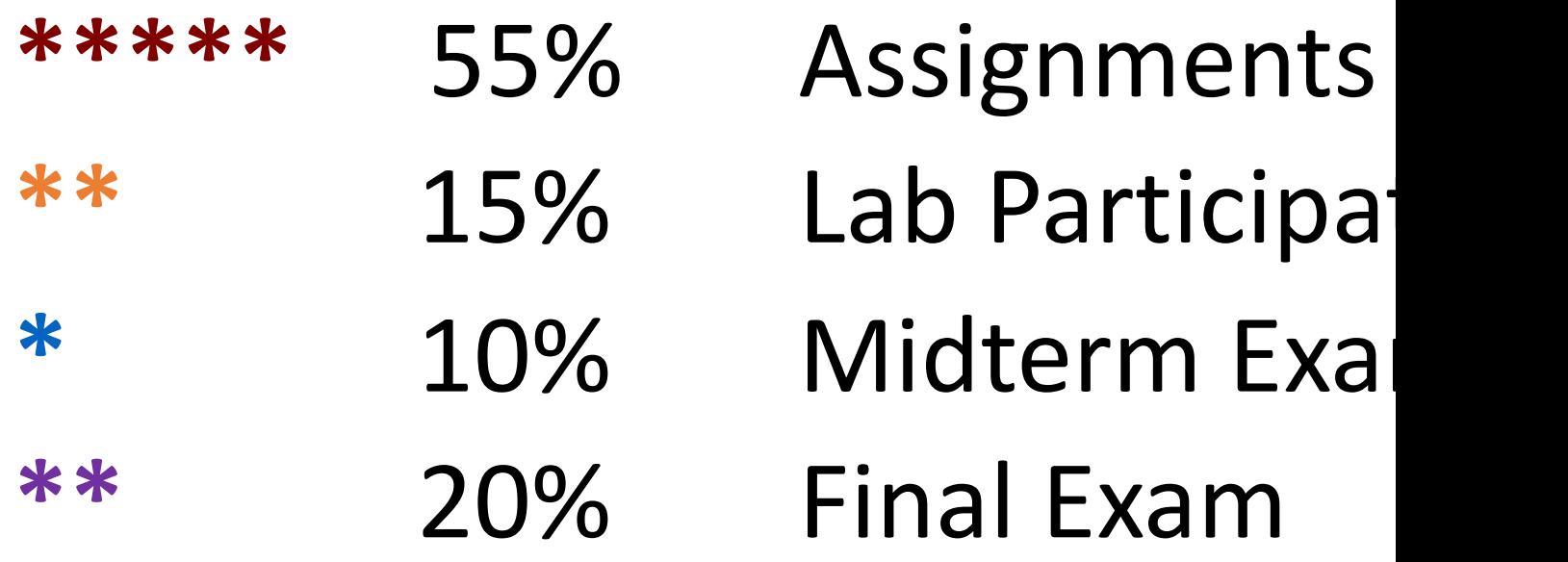

Read our full course policies do https://cs107.stanford.edu/sylla

# **Question Break!**

What questions do you have about labs or exams?

## **Getting Help**

#### • Post on the **Discussion Forum**

- Online discussion forum for students; post questions, an
- Best for course material discussions, course policy questions, and [or general assignment questions \(DON'T](mailto:cs107-spr2122-staff@lists.stanford.edu) PUBLICLY POST

#### • Visit **Helper Hours**

- Chat about course topics or just hang out
- Sign up in a queue for 1:1 TA help; schedule will be post
- Mix of in-person and online helper hours
- Best for group work, coding/debugging questions (with **material discussions**
- **Email** the Course Staff
	- · cs107-spr2122-staff@lists.stanford.edu or individual gra
	- Best for private matters (e.g. grading questions, OAE ac

### **OAE Accommodations**

- Please email the instructor as soon as possible with any accommodations you may need for the course.
- We are eager to do everything we can to support you and make you successful in CS107!

### **Stanford Honor (**

- The **Honor Code** is an undertaking of the students, individually and collectively:
	- that they will not give or receive aid in ex[aminations; that they will not giv](http://honorcode.stanford.edu/)e in the preparation of reports, or in any other work that is to be used by the
	- that they will do their share and take an active part in seeing to it that oth and letter of the Honor Code.
- The faculty on its part manifests its confidence in the honor of its students by r from taking unusual and unreasonable precautions to prevent the forms of dislonesty mentioned above. The faculty mentioned as faculty will faculty with the faculty will faculty with the faculty will faculty will faculty wi also avoid, as far as practicable, academic procedures that create temptations t
- While the faculty alone has the right and obligation to set academic requireme together to establish optimal conditions for honorable academic work.

see also: http://honorcode.stanford.edu/

It is your responsibility to ensure you have read and are familiar with the honor of the CS107 course website. Please read them and come talk to us if you have

### **Honor Code and C**

- Please help us ensure academic integrity:
	- Indicate any assistance received on HW (books, friends,
	- Do not look at other people's solution code or answers
	- Do not give your solutions to others or post them on the
	- Report any inappropriate activity you see performed by
- Assignments are checked regularly for similarity with  $\bullet$
- If you need help, please contact us and we will help
	- We do not want you to feel any pressure to violate the I in this course.
	- If you realize that you have made a mistake, you may re assignment at any time, no questions asked, up to the start of the start of the start of the start of the star

https://cs107.stanford.edu/colla

## **Question Break!**

What questions do you have about course support or the honor code?
## **Break Time**

### **Plan For Today**

- Introduction
- CS107 Course Policies
- Break Time
- Unix and the Command Line
- Getting Started With C

### **What is Unix?**

- **Unix:** a set of standards and tools commonly used in software development.
	- **macOS** and **Linux** are operating systems built on top of Unix
- You can navigate a Unix system using the **command line** ("terminal")
- Every Unix system works with the same tools and commands

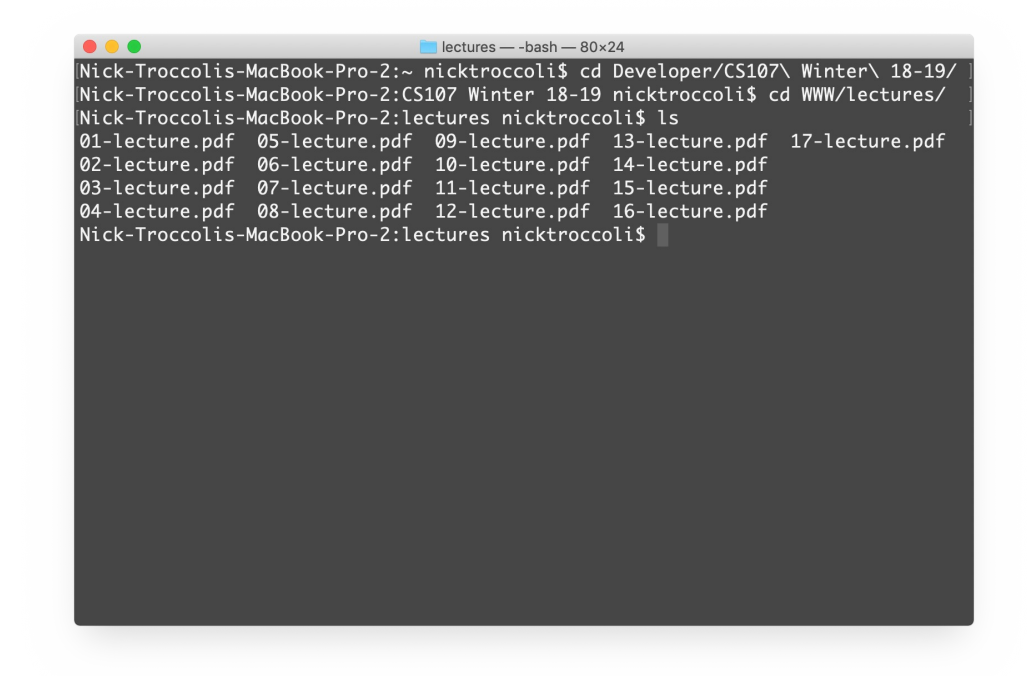

### **What is the Command Line?**

• The **command-line** is a text-based interface (i.e., **terminal** interface) to navigate a computer, instead of a Graphical User Interface (GUI).

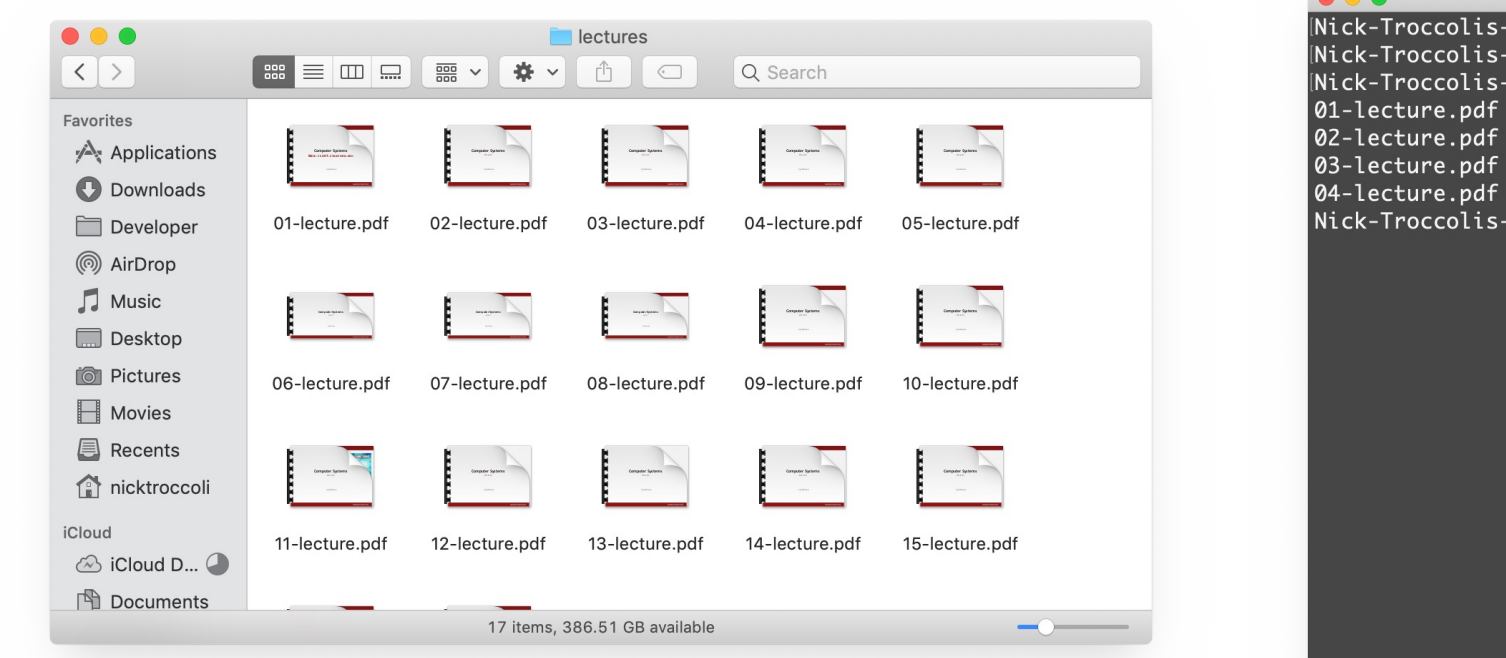

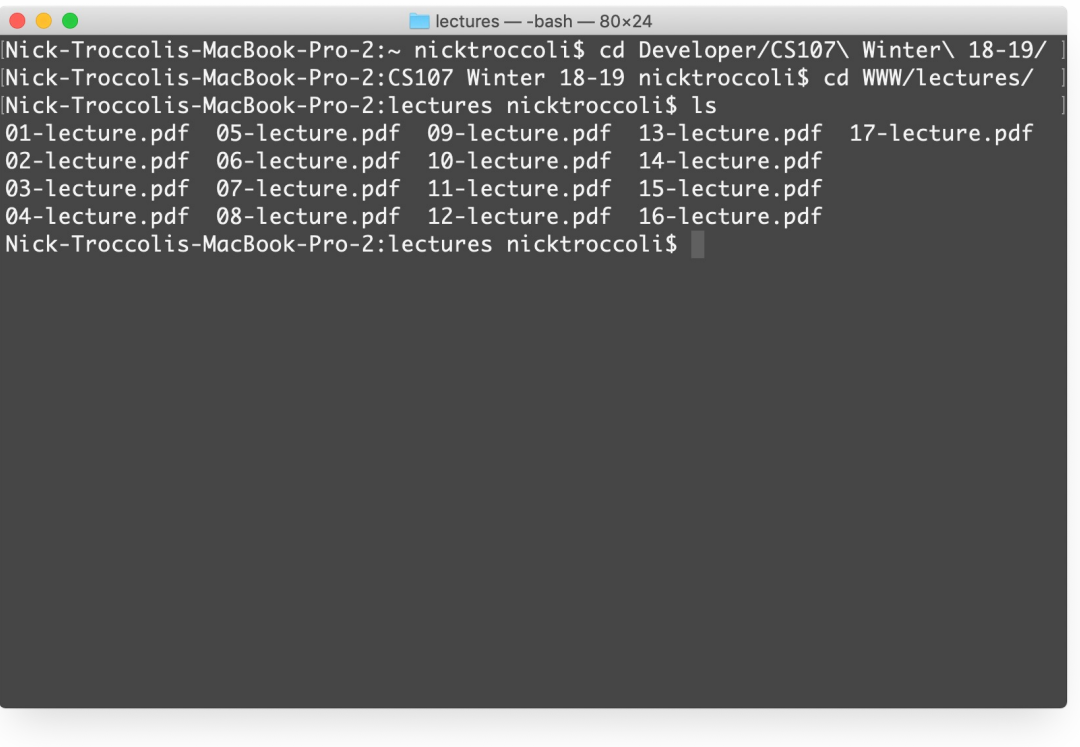

#### Graphical User Interface Text-based interface

### **Command Line Vs. GUI**

Just like a GUI file explorer interface, a terminal interface:

- shows you a **specific place** on your computer at any given time.
- lets you go **into folders** and **out of folders**.
- lets you **create new** files and **edit** files.
- lets you **execute programs**.

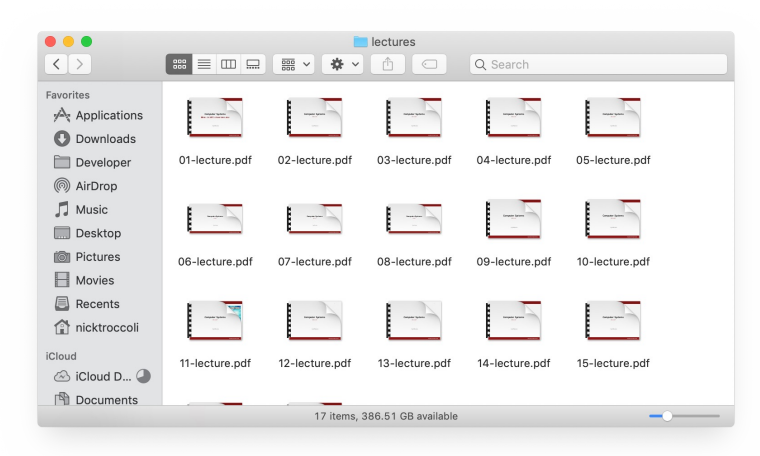

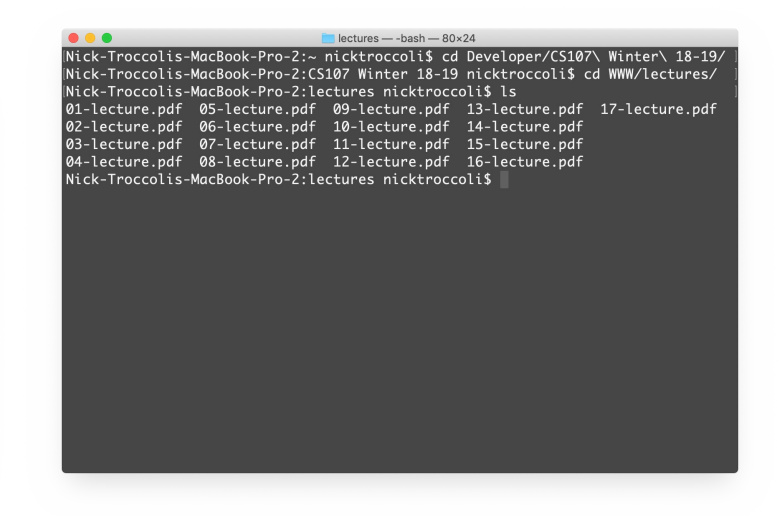

Graphical User Interface Command-line interface

### **Why Use Unix / the Command Line?**

- You can navigate almost any device using the same tools and commands:
	- Servers
	- Laptops and desktops
	- Embedded devices (Raspberry Pi, etc.)
	- Mobile Devices (Android, etc.)
- Used frequently by software engineers:
	- **Web development**: running servers and web tools on servers
	- **Machine learning**: processing data on servers, running algorithms
	- **Systems**: writing operating systems, networking code and embedded software
	- **Mobile Development**: running tools, managing libraries
	- And more…
- We'll use Unix and the command line to implement and execute our programs.

### **Unix Commands To Try**

- **cd** change directories (..)
- **ls** list directory contents
- **mkdir** make directory
- **emacs** open text editor
- **rm** remove file or folder
- **man** view manual pages

See the course website for more commands and a complete reference.

## **Demo: Using Unix Command L**

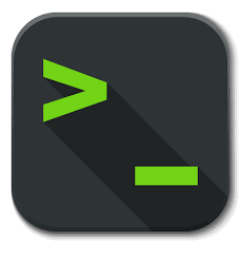

Get up and running with our

http://cs107.stanford.edu/resources/get

### **Unix Commands Recap**

- **cd** change directories (..)
- **ls** list directory contents
- **mkdir** make directory
- **emacs** open text editor
- **rm** remove file or folder
- **man** view manual pages

See the course website for more commands and a complete reference.

### **Learning Unix and the Command Line**

- Using Unix and the command line can be intimidating at first:
	- It looks retro!
	- How do I know what to type?
- It's like learning a new language:
	- At first, you may have to constantly look things up (**resources** on course website!)
	- It's important to spend as much time as possible (during labs and assignments) building muscle memory with the tools

## **Question Bre**

Get up and running with our http://cs107.stanford.edu/resources/get

### **Plan For Today**

- Introduction
- CS107 Course Policies
- Break Time
- Unix and the Command Line
- Getting Started With C

### **The C Language**

- **C** was created around 1970 to make writing Unix and Unix tools easier.
- Part of the C/C++/Java family of languages (C++ and Java were created later)
- Design principles:
	- Small, simple abstractions of hardware
	- Minimalist aesthetic
	- Prioritizes efficiency and minimalism over safety and high-level abstractions

### **C vs. C++ and Java**

#### **They all share:**

- Syntax
- Basic data types
- Arithmetic, relational, and logical operators

### **C limitations:**

- No advanced features like operator overloading, default arguments, pass by reference, classes and objects, ADTs, etc.
- No extensive libraries (no graphics, networking, etc.) – Small language footprint means not much to learn  $\odot$
- Weak compiler and almost no runtime checks (this may cause security vulnerabilities!)

### **Programming Language Philosophies**

**C is procedural:** you write functions, rather than define new variable types with classes and call methods on objects. **C is small, fast and efficient.**

**C++ is procedural, with objects**: you write functions, and define new variable types with classes, and call methods on objects.

**Python is also procedural, but dynamically typed**: you still write functions and call methods on objects, but the development process is very different.

**Java is object-oriented:** virtually everything is an object, and everything you write needs to conform to the object-oriented design pattern.

## **Why C?**

- Many tools (and even other languages, like Python!) are built with C.
- C is the language of choice for fast, highly efficient programs.
- C is popular for systems programming (operating systems, networking, etc.)
- C lets you work at a lower level to manipulate and understand the underlying system.

### **Programming Language**

#### **TIOBE Programming Community Index**

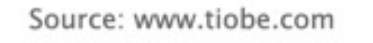

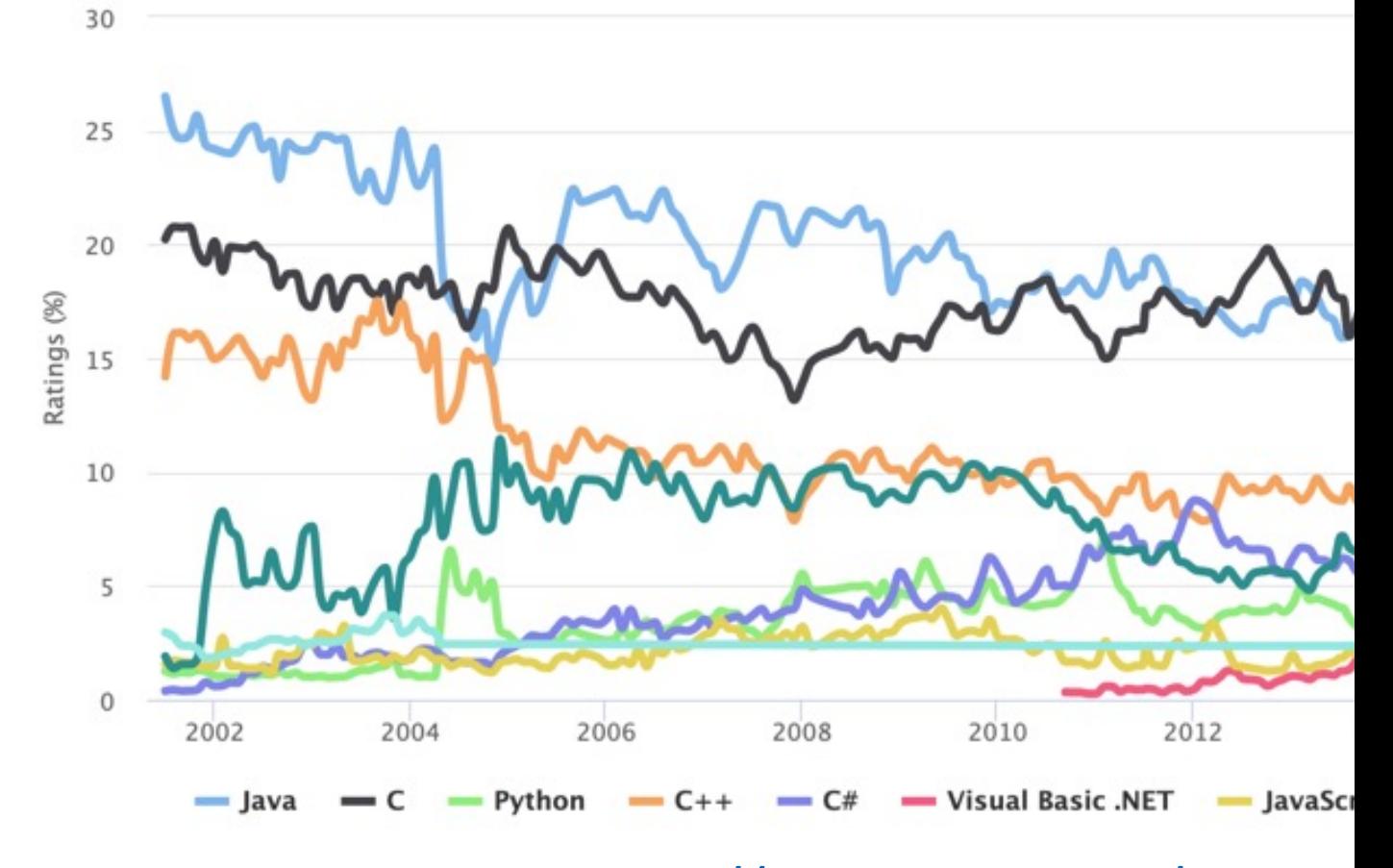

https://www.tiobe.com/tiobe-in

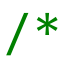

```
* hello.c
```

```
* This program prints a welcome message
```
\* to the user.

```
*/
```

```
#include <stdio.h> // for printf
```

```
int main(int argc, char *argv[]) {
   printf("Hello, world!\n");
   return 0;
}
```
#### /\*

#### \* **hello.c**

\* This program prints a welcome message

```
* to the user.
```

```
*/
```
}

#include <stdio.h> // for printf

```
int main(int argc, char *argv[]) {
   printf("Hello, world!\n");
   return 0;
```
#### **Program comments**

You can write block or inline comments.

/\*

#### \* **hello.c**

\* This program prints a welcome message

\* to the user.

\*/

 $'$ #include <stdio.h>  $\frac{1}{4}$  // for printf

```
int main(int argc, char *argv[]) {
    printf("Hello, world!\n"); 
   return 0;
```
#### } **Import statements**

C libraries are written with angle brackets. Local libraries have quotes: #include "lib.h"

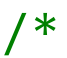

```
* hello.c
```
- \* This program prints a welcome message
- \* to the user.

```
*/
```
}

```
#include <stdio.h> // for printf
```

```
int main(int argc, char *argv[]) {
    printf("Hello, world!\n");
    return 0;
```
**Main function** – entry point for the program Should always return an integer (0 = success)

/\*

#### \* **hello.c**

\* This program prints a welcome message

\* to the user.

```
*/
```
}

#include <stdio.h> // for printf

```
int main(int argc, char *argv[]) {
    printf("Hello, world!\n");
    return 0;
```
**Main parameters** – **main** takes two parameters, both relating to the *command line arguments* used to execute the program.

**argc** is the *number* of arguments in **argv argv** is an *array of arguments (char \* is C string)*

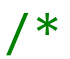

```
* hello.c
```
- \* This program prints a welcome message
- \* to the user.

```
*/
```
}

```
#include <stdio.h> // for printf
```

```
int main(int argc, char *argv[]) {
   printf("Hello, world!\n");
   return 0;
```
**printf** – prints output to the screen

### **Console Output: printf**

printf(*text, arg1, arg2, arg3,...);*

printf makes it easy to print out the values of variables or expressions.

If you include *placeholders* in your printed text, printf will replace each placeholder *in order* with the values of the parameters passed after the text.

%s (string) %d (integer) %f (double)

```
60
// Example
char *classPrefix = "CS";
int classNumber = 107;
printf("You are in %s%d"
, classPrefix, classNumber); // You are in CS107
```
### **Familiar Syntax**

```
int x = 42 + 7 * -5; \frac{1}{x} variables, types
double pi = 3.14159;
char c = 'Q'; /* two comment styles */
for (int i = 0; i < 10; i++) { // for loops
   if (i % 2 == \theta) { \theta // if statements
      x += i;
   }
}
while (x > 0 && c == 'Q' || b) { // while loops, logic
   x = x / 2;if (x == 42) {
      return 0;
   }
}
```
binky(x, 17, c);  $\frac{1}{2}$  // function call

### **Boolean Variables**

**To declare Booleans, (e.g. bool b = \_\_\_\_), you must include stdbool.h:**

```
#include <stdio.h> // for printf
#include <stdbool.h> // for bool
int main(int argc, char *argv[]) {
    bool x = 5 > 2 && binky(argc) > 0;
    if (x) {
       printf("Hello, world!\n");
    } else {
       printf("Howdy, world!\n");
    }
    return 0;
```
}

### **Boolean Expressions**

C treats a nonzero value as true, and a zero value as false:

```
#include <stdio.h>
```
}

```
int main(int argc, char *argv[]) {
    int x = 5;
    if (x) { // true
       printf("Hello, world!\n");
    } else {
       printf("Howdy, world!\n");
    }
    return 0;
```
## **Question Break!**

### **Writing, Debugging and Compiling**

We will use:

- the **emacs** text editor to write our C programs
- the **make** tool to compile our C programs
- the **gdb** debugger to debug our programs
- the **valgrind** tools to debug memory errors and measure program efficiency

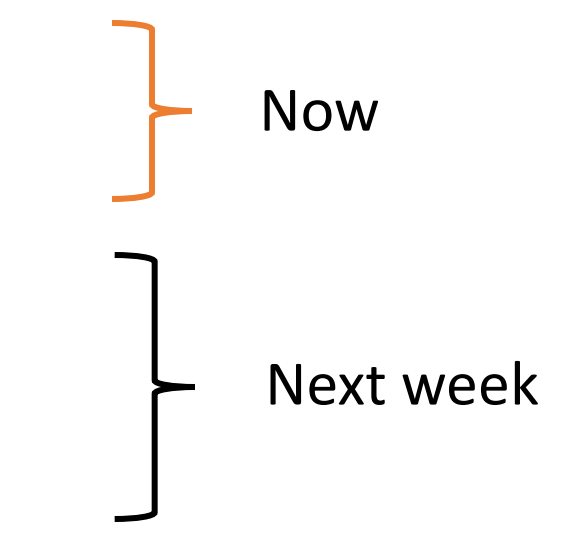

### **Working On C Programs**

- **ssh** remotely log in to Myth computers
- **Emacs** text editor to write and edit C programs
	- Use the mouse to position cursor, scroll, and highlight text
	- Ctl-x Ctl-s to save, Ctl-x Ctl-c to quit
- **make** compile program using provided Makefile
- **./myprogram** run executable program (optionally with arguments)
- **make clean** remove executables and other compiler files
- Lecture code is accessible at **/afs/ir/class/cs107/lecture-code/lect[N]**
	- Make your own copy: **cp -r /afs/ir/class/cs107/lecture-code/lect[N] lect[N]**
	- See the website for even more commands, and a complete reference.

# **Demo: Compilir Running A C Pr**

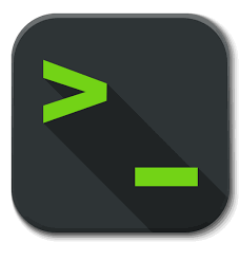

Get up and running with our http://cs107.stanford.edu/resources/get

### **Working On C Programs Recap**

- **ssh** remotely log in to Myth computers
- **Emacs** text editor to write and edit C programs
	- Use the mouse to position cursor, scroll, and highlight text
	- Ctl-x Ctl-s to save, Ctl-x Ctl-c to quit
- **make** compile program using provided Makefile
- **./myprogram** run executable program (optionally with arguments)
- **make clean** remove executables and other compiler files
- Lecture code is accessible at **/afs/ir/class/cs107/lecture-code/lect[N]**
	- Make your own copy: **cp -r /afs/ir/class/cs107/lecture-code/lect[N] lect[N]**
	- See the website for even more commands, and a complete reference.

## **Question Bre**

Get up and running with our http://cs107.stanford.edu/resources/get

### **Assign0**

**Assignment 0** (Intro to Unix and C) is due in one week on **Mon. 4/4 at 11:59PM PDT**.

There are **5** parts to the assignment, which is meant to get you comfortable using the command line, and editing/compiling/running C programs:

- Visit the website resources to become familiar with different Unix commands
- **Clone** the assign0 starter project
- **Answer** several questions in readme.txt
- **Compile** a provided C program and **modify** it
- **Submit** the assignment

### **Recap**

- CS107 is a programming class in C that teaches you about what goes on under the hood of programming languages and software.
- We'll use Unix and command line tools to write, debug and run our programs.
- Please visit the course website, cs107.stanford.edu, where you can read the General Information page, information about the Honor Code in CS107, and more about CS107 course policies and logistics.

**We're looking forward to an awesome quarter!**

### **[Preview: N](https://nvd.nist.gov/vuln/detail/CVE-2019-3857)ext T**

- Make sure to reboot Boeing Dreamliners every 248
- Comair/Delta airline had to cancel thousands of flights
- Many operating systems may have issues storing time on Jan 19, 2038
- Reported vulnerability CVE-2019-3857 in libssh2 m remotely execute code

**Next time:** How can a computer represent integer numbers *limitations?*